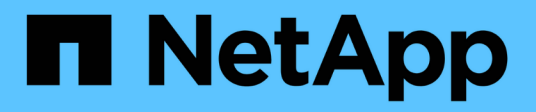

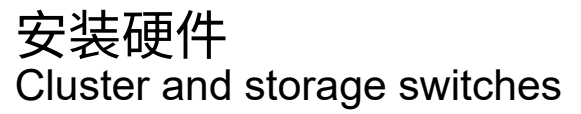

NetApp September 06, 2024

This PDF was generated from https://docs.netapp.com/zh-cn/ontap-systems-switches/switch-cisco-92300/setup-worksheet-92300yc.html on September 06, 2024. Always check docs.netapp.com for the latest.

# 目录

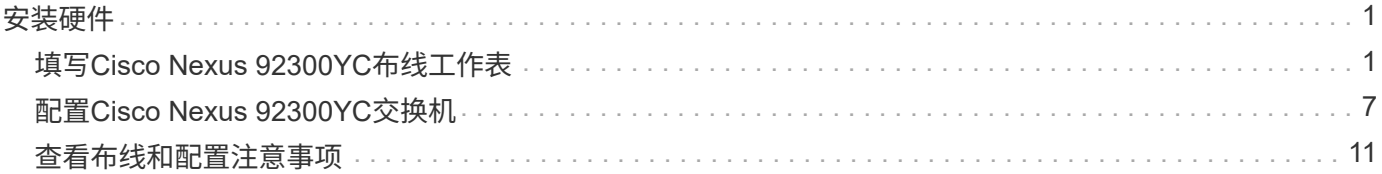

<span id="page-2-0"></span>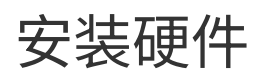

## <span id="page-2-1"></span>填写**Cisco Nexus 92300YC**布线工作表

如果要记录支持的平台、请下载此页面的PDF并填写布线工作表。

示例布线工作表提供了从交换机到控制器的建议端口分配示例。空白工作表提供了一个模板、可用于设置集群。

### 布线工作表示例

每对交换机上的端口定义示例如下:

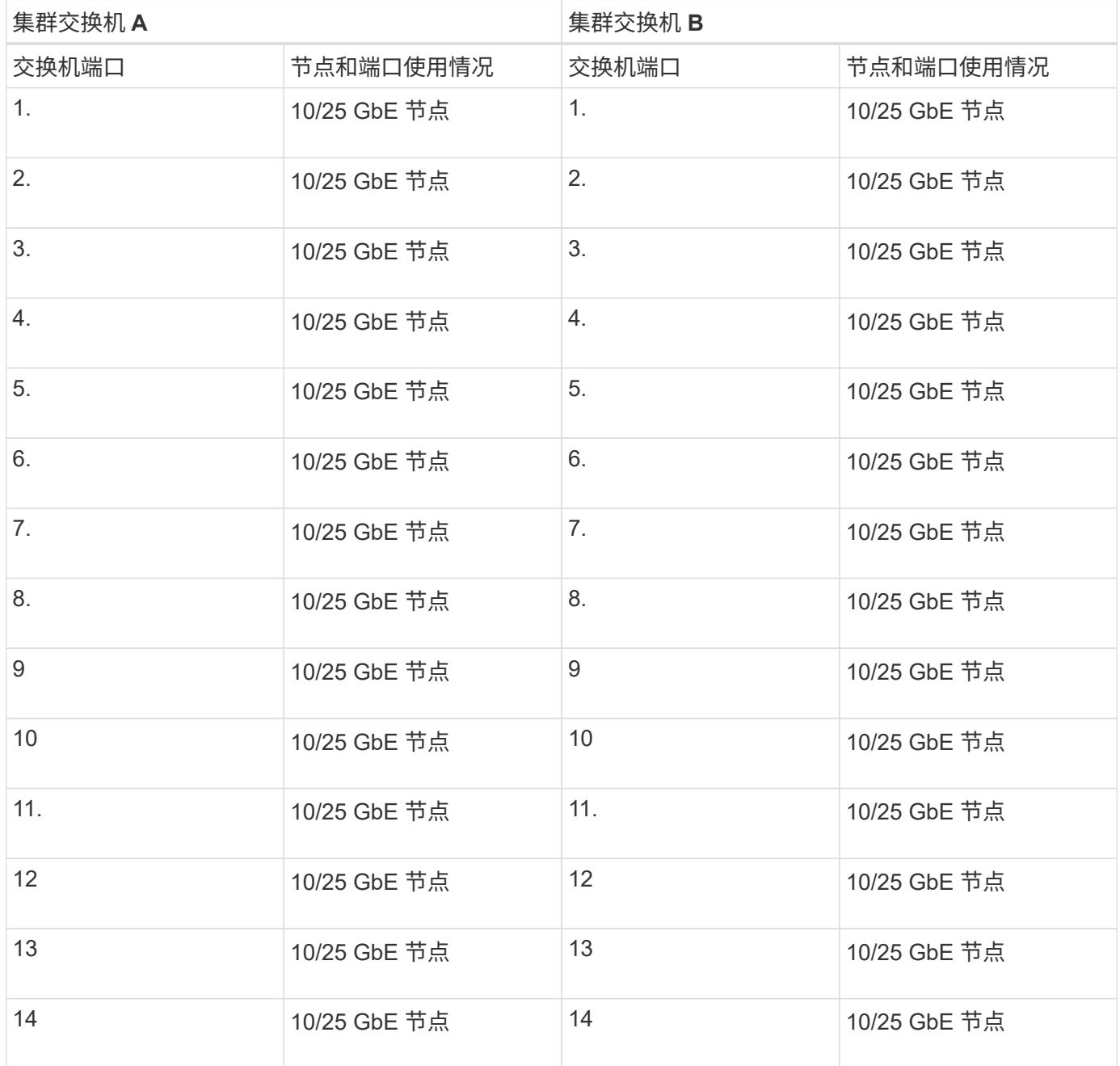

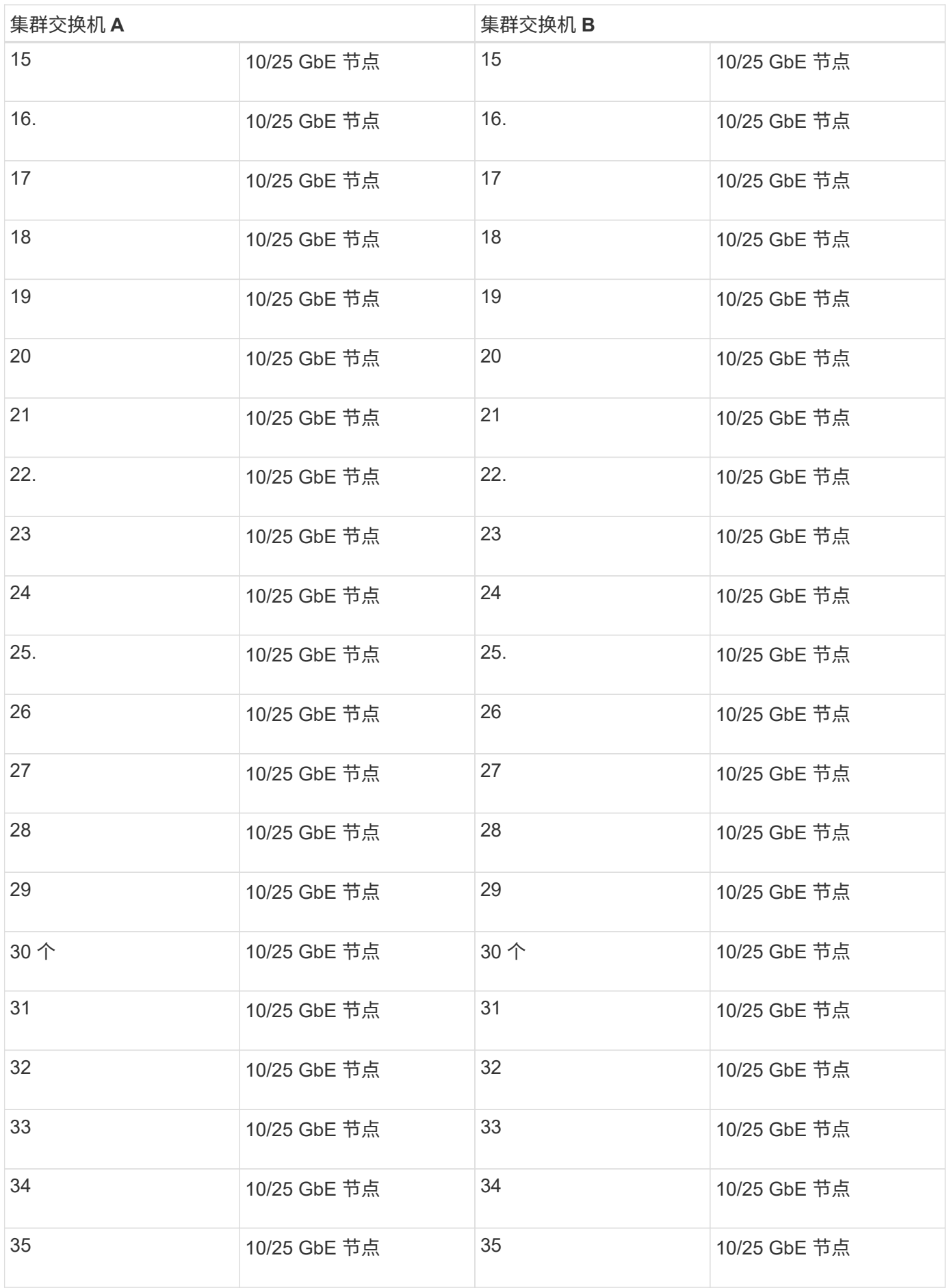

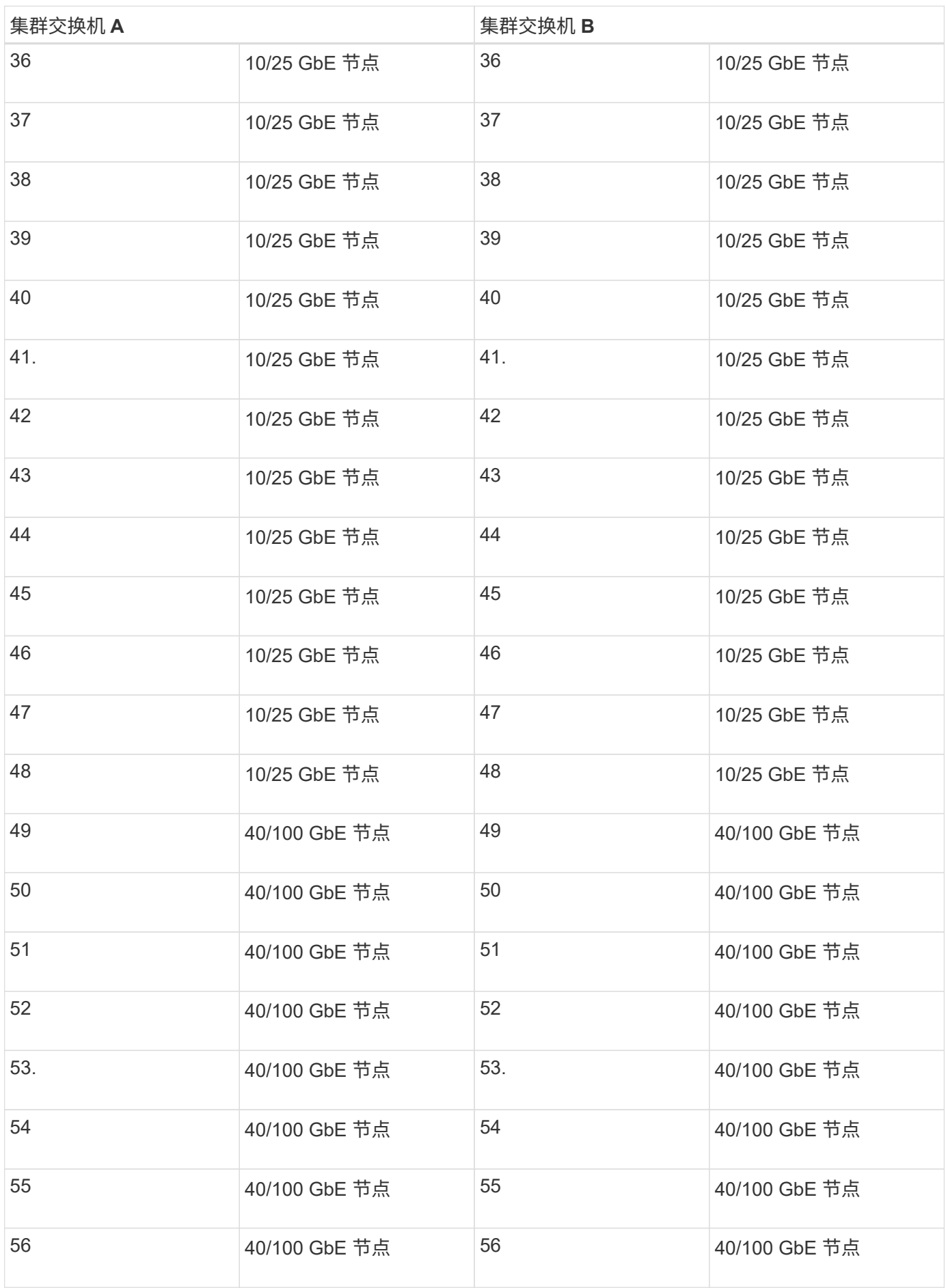

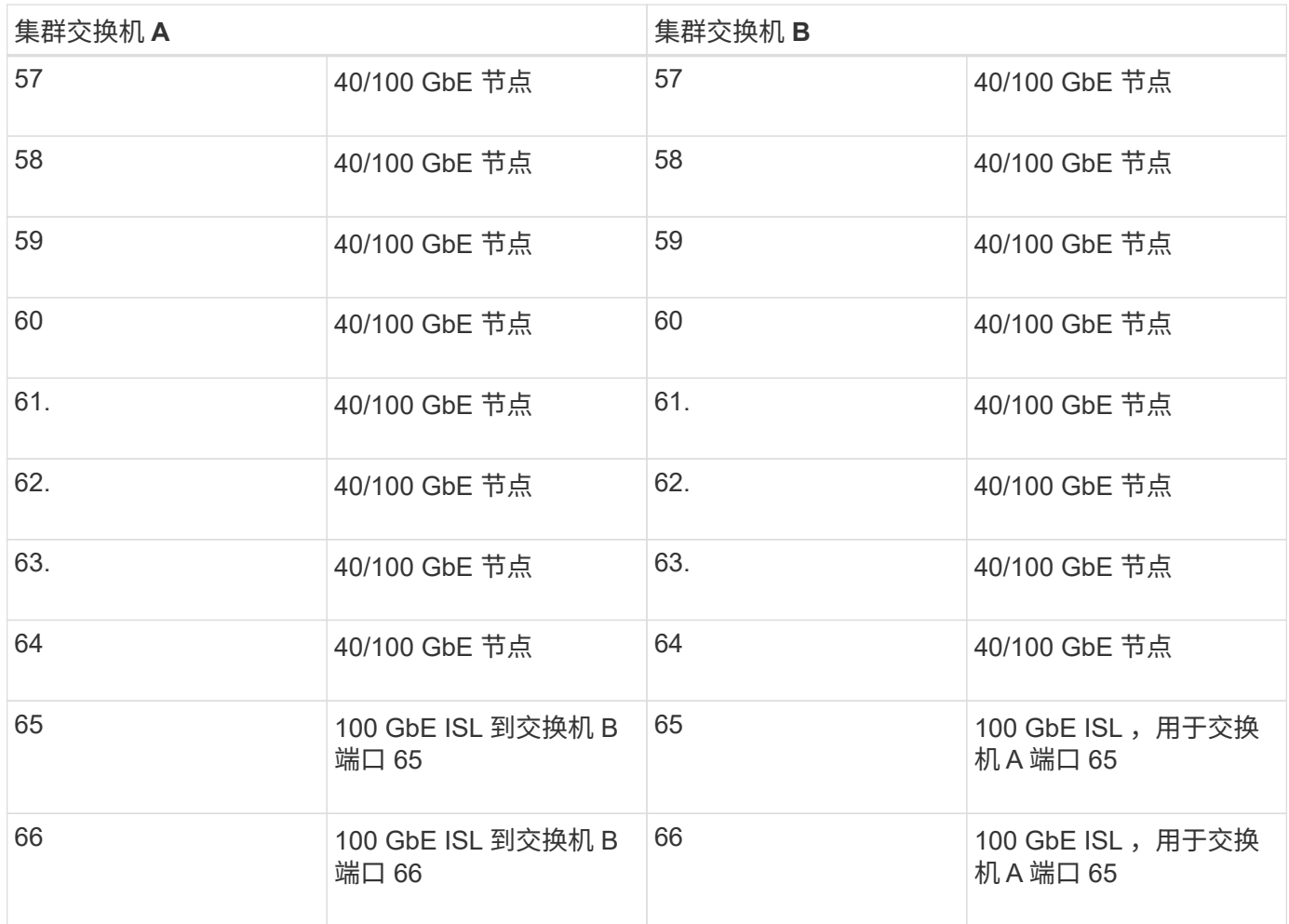

### 空布线工作表

您可以使用空白布线工作表记录支持用作集群节点的平台。的\_Supported Cluster Connections\_部分 ["Hardware](https://hwu.netapp.com) [Universe"](https://hwu.netapp.com) 定义平台使用的集群端口。

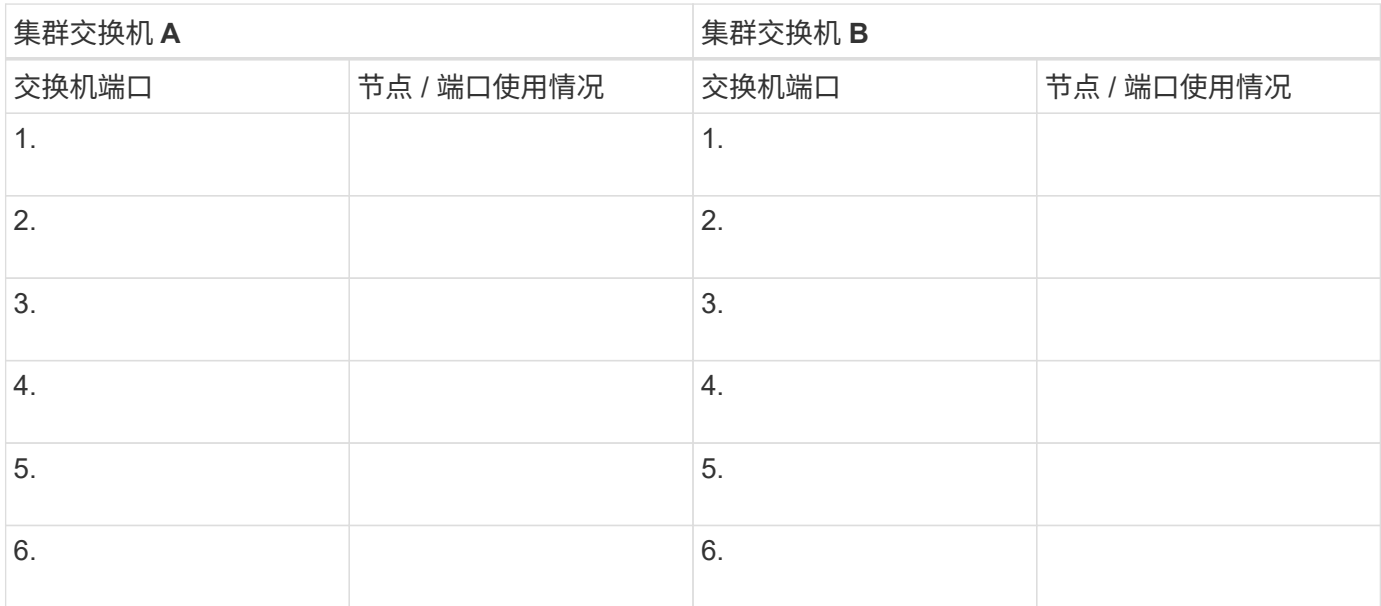

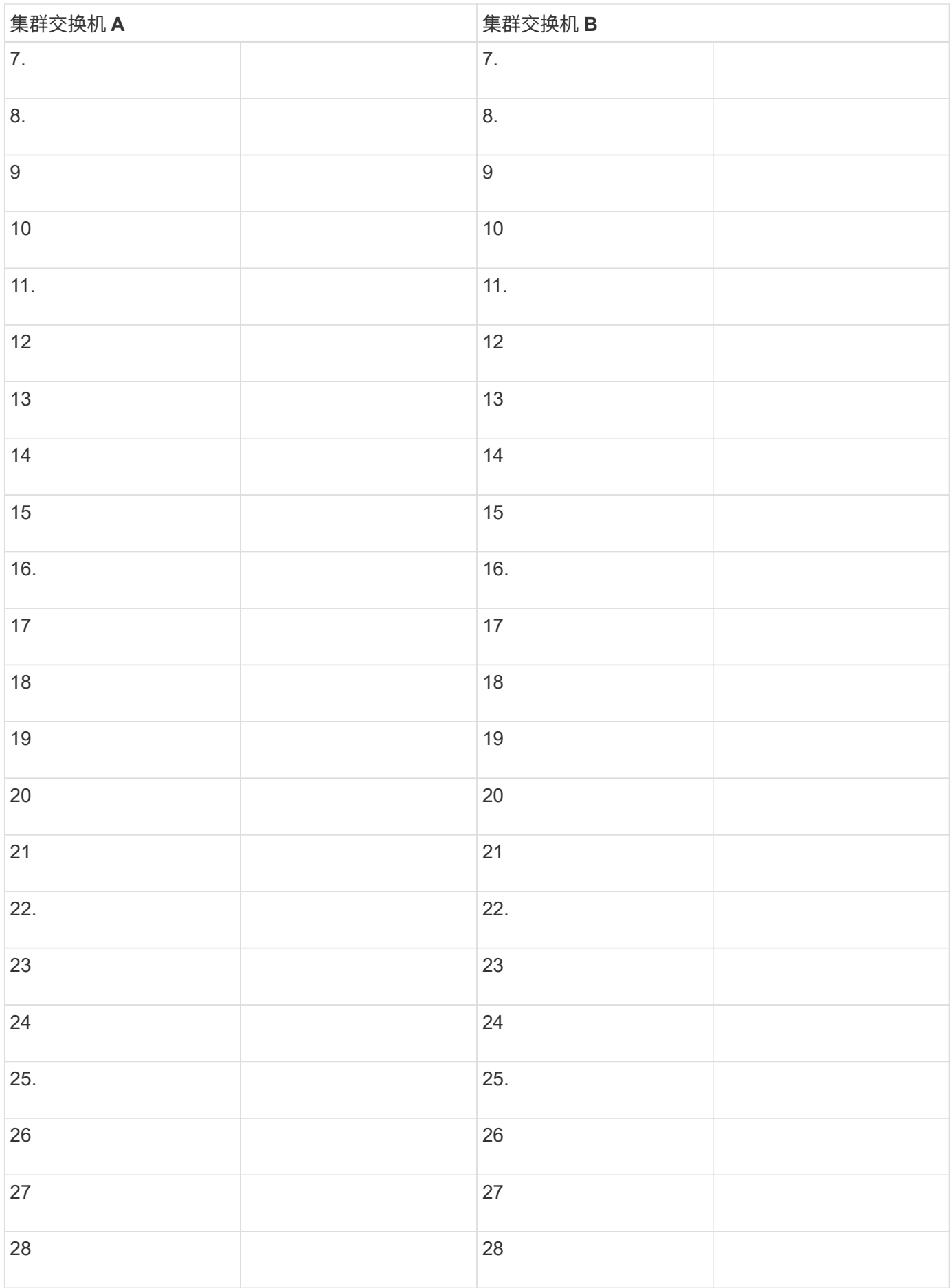

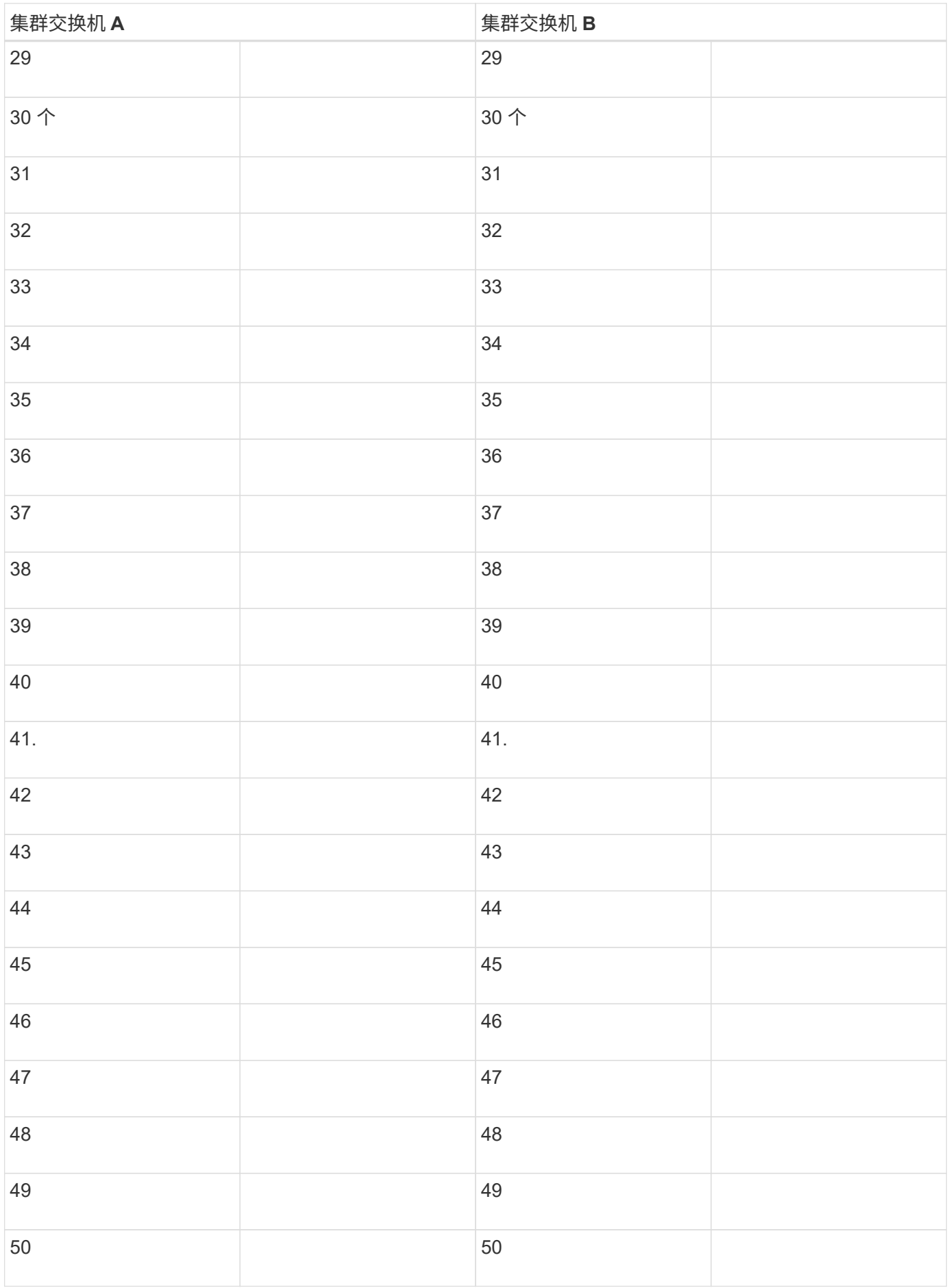

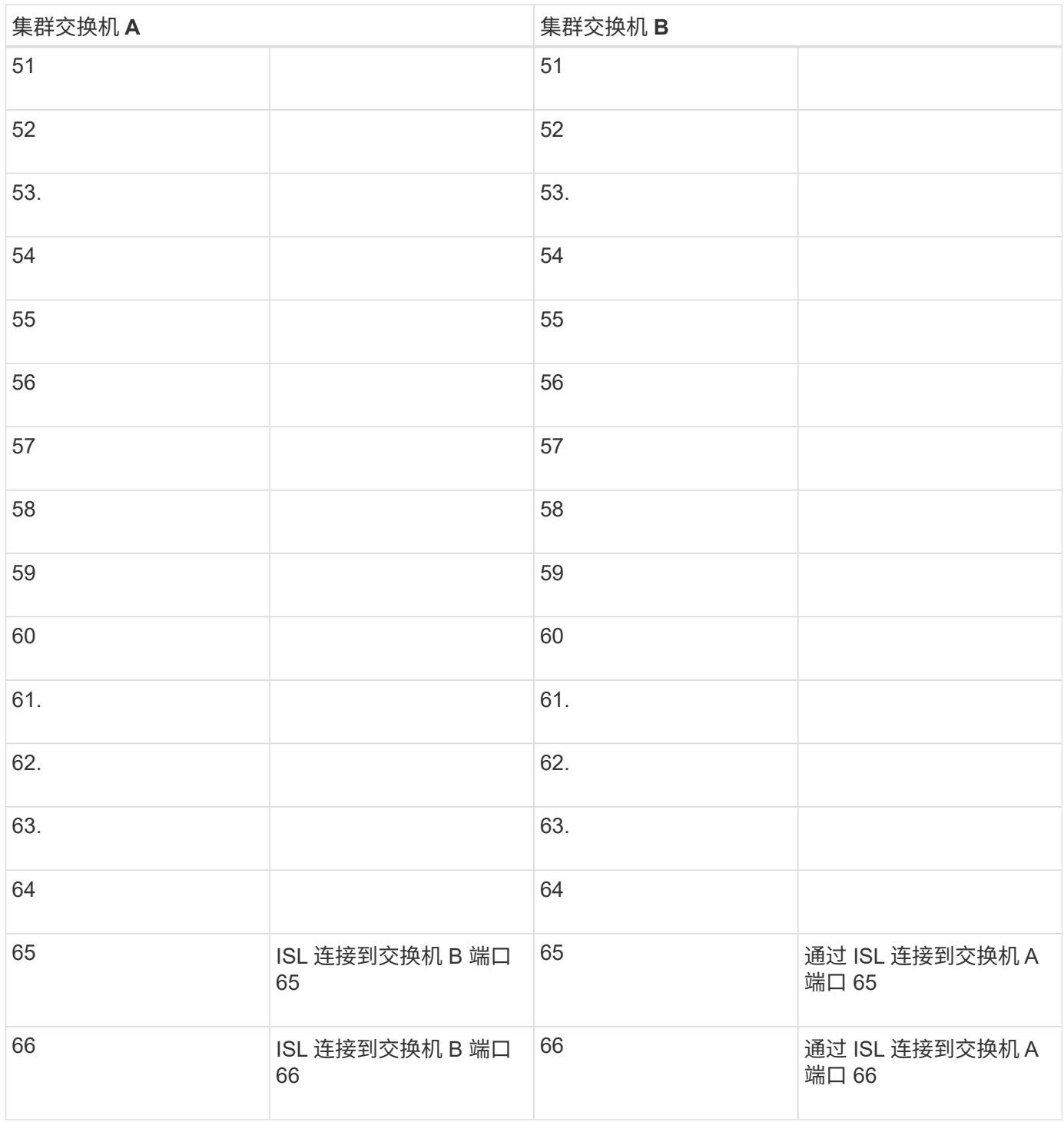

# <span id="page-8-0"></span>配置**Cisco Nexus 92300YC**交换机

按照此操作步骤 设置和配置Cisco Nexus 92300YC交换机。

步骤

- 1. 将串行端口连接到主机或串行端口。
- 2. 将管理端口(位于交换机的非端口端)连接到您的 SFTP 服务器所在的同一网络。
- 3. 在控制台中,设置主机端串行设置:
- 9600 波特
- 8 个数据位
- 1 个停止位
- 奇偶校验:无
- 流量控制:无
- 4. 首次启动或擦除运行的配置后重新启动时、Nexus 923300 YC交换机会在启动周期内循环。键入 \* 是 \* 以中 止启动自动配置,从而中断此周期。

此时将显示系统管理员帐户设置。

显示示例

\$ VDC-1 %\$ %POAP-2-POAP INFO: - Abort Power On Auto Provisioning [yes - continue with normal setup, skip - bypass password and basic configuration, no - continue with Power On Auto Provisioning] (yes/skip/no)[no]: **y** Disabling POAP.......Disabling POAP 2019 Apr 10 00:36:17 switch %\$ VDC-1 %\$ poap: Rolling back, please wait... (This may take 5-15 minutes) ---- System Admin Account Setup ---- Do you want to enforce secure password standard (yes/no) [y]:

5. 键入 \* y\* 以强制实施安全密码标准:

Do you want to enforce secure password standard (yes/no) [y]: **y**

6. 输入并确认用户 admin 的密码:

Enter the password for "admin": Confirm the password for "admin":

7. 键入\*是\*以进入基本系统配置对话框。

This setup utility will guide you through the basic configuration of the system. Setup configures only enough connectivity for management of the system.

Please register Cisco Nexus9000 Family devices promptly with your supplier. Failure to register may affect response times for initial service calls. Nexus9000 devices must be registered to receive entitled support services.

Press Enter at anytime to skip a dialog. Use ctrl-c at anytime to skip the remaining dialogs.

Would you like to enter the basic configuration dialog (yes/no):

#### 8. 是否创建其他登录帐户?

Create another login account (yes/no) [n]:

#### 9. 配置只读和读写 SNMP 社区字符串:

Configure read-only SNMP community string (yes/no) [n]:

Configure read-write SNMP community string (yes/no) [n]:

10. 配置集群交换机名称:

Enter the switch name : **cs2**

#### 11. 配置带外管理接口:

```
Continue with Out-of-band (mgmt0) management configuration? (yes/no)
[y]: y
Mgmt0 IPv4 address : 172.22.133.216
Mgmt0 IPv4 netmask : 255.255.224.0
Configure the default gateway? (yes/no) [y]: y
IPv4 address of the default gateway : 172.22.128.1
```
12. 是否配置高级 IP 选项?

Configure advanced IP options? (yes/no) [n]: **n**

13. 配置 Telnet 服务:

Enable the telnet service? (yes/no) [n]: **n**

14. 配置 SSH 服务和 SSH 密钥:

Enable the ssh service? (yes/no) [y]: **y** Type of ssh key you would like to generate (dsa/rsa) [rsa]: **rsa** Number of rsa key bits <1024-2048> [1024]: **2048**

15. 配置其他设置:

```
Configure the ntp server? (yes/no) [n]: n
```
Configure default interface layer (L3/L2) [L2]: **L2**

 Configure default switchport interface state (shut/noshut) [noshut]: **noshut**

 Configure CoPP system profile (strict/moderate/lenient/dense) [strict]: **strict**

16. 确认交换机信息并保存配置:

```
Would you like to edit the configuration? (yes/no) [n]: n
Use this configuration and save it? (yes/no) [y]: y
[] 100%
Copy complete, now saving to disk (please wait)...
Copy complete.
```
下一步是什么? ["](https://docs.netapp.com/zh-cn/ontap-systems-switches/switch-cisco-92300/install-nxos-overview.html)[准备安装](https://docs.netapp.com/zh-cn/ontap-systems-switches/switch-cisco-92300/install-nxos-overview.html)[NX-OS](https://docs.netapp.com/zh-cn/ontap-systems-switches/switch-cisco-92300/install-nxos-overview.html)[软件和](https://docs.netapp.com/zh-cn/ontap-systems-switches/switch-cisco-92300/install-nxos-overview.html)[RCF"](https://docs.netapp.com/zh-cn/ontap-systems-switches/switch-cisco-92300/install-nxos-overview.html)。

### <span id="page-12-0"></span>查看布线和配置注意事项

在配置Cisco 92300YC交换机之前、请查看以下注意事项。

### 支持**NVIDIA CX6**、**CX6-DX**和**CX7**以太网端口

如果使用NVIDIA ConnectX-6 (CX6)、ConnectX-6 Dx (CX6-DX)或ConnectX-7 (CX7) NIC端口将交换机端口连 接到ONTAP控制器、则必须对交换机端口速度进行硬编码。

```
(cs1)(config)# interface Ethernet1/19
For 100GbE speed:
(cs1)(config-if)# speed 100000
For 40GbE speed:
(cs1)(config-if)# speed 40000
(cs1)(config-if)# no negotiate auto
(cs1)(config-if)# exit
(cs1)(config)# exit
Save the changes:
(cs1)# copy running-config startup-config
```
请参见 ["Hardware Universe"](https://hwu.netapp.com/Switch/Index) 有关交换机端口的详细信息。

#### 版权信息

版权所有 © 2024 NetApp, Inc.。保留所有权利。中国印刷。未经版权所有者事先书面许可,本文档中受版权保 护的任何部分不得以任何形式或通过任何手段(图片、电子或机械方式,包括影印、录音、录像或存储在电子检 索系统中)进行复制。

从受版权保护的 NetApp 资料派生的软件受以下许可和免责声明的约束:

本软件由 NetApp 按"原样"提供,不含任何明示或暗示担保,包括但不限于适销性以及针对特定用途的适用性的 隐含担保,特此声明不承担任何责任。在任何情况下,对于因使用本软件而以任何方式造成的任何直接性、间接 性、偶然性、特殊性、惩罚性或后果性损失(包括但不限于购买替代商品或服务;使用、数据或利润方面的损失 ;或者业务中断),无论原因如何以及基于何种责任理论,无论出于合同、严格责任或侵权行为(包括疏忽或其 他行为),NetApp 均不承担责任,即使已被告知存在上述损失的可能性。

NetApp 保留在不另行通知的情况下随时对本文档所述的任何产品进行更改的权利。除非 NetApp 以书面形式明 确同意,否则 NetApp 不承担因使用本文档所述产品而产生的任何责任或义务。使用或购买本产品不表示获得 NetApp 的任何专利权、商标权或任何其他知识产权许可。

本手册中描述的产品可能受一项或多项美国专利、外国专利或正在申请的专利的保护。

有限权利说明:政府使用、复制或公开本文档受 DFARS 252.227-7013 (2014 年 2 月)和 FAR 52.227-19 (2007 年 12 月)中"技术数据权利 — 非商用"条款第 (b)(3) 条规定的限制条件的约束。

本文档中所含数据与商业产品和/或商业服务(定义见 FAR 2.101)相关,属于 NetApp, Inc. 的专有信息。根据 本协议提供的所有 NetApp 技术数据和计算机软件具有商业性质,并完全由私人出资开发。 美国政府对这些数 据的使用权具有非排他性、全球性、受限且不可撤销的许可,该许可既不可转让,也不可再许可,但仅限在与交 付数据所依据的美国政府合同有关且受合同支持的情况下使用。除本文档规定的情形外,未经 NetApp, Inc. 事先 书面批准,不得使用、披露、复制、修改、操作或显示这些数据。美国政府对国防部的授权仅限于 DFARS 的第 252.227-7015(b)(2014 年 2 月)条款中明确的权利。

商标信息

NetApp、NetApp 标识和 <http://www.netapp.com/TM> 上所列的商标是 NetApp, Inc. 的商标。其他公司和产品名 称可能是其各自所有者的商标。